Your unofficial source for help

### Richard Kmieciak

Program Manager, Outlook for Mac Macintosh Business Unit Microsoft

Your unofficial source for help

### William Smith

Technical Analyst Merrill Communications LLC Saint Paul, MN

# Outlook:Mac for Exchange Administrators

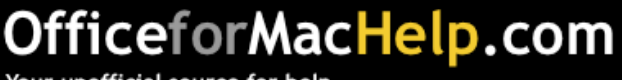

□ Exchange Web Services **Q** Configuration  $\square$  Troubleshooting

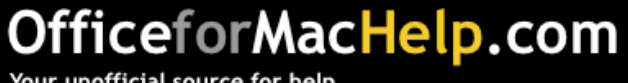

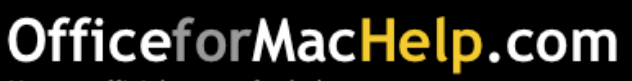

### What is it and why should I care?

- Published protocol
- Better performance
- Additional features not found in WebDAV
- Will eventually replace MAPI
- Built with Macs in mind

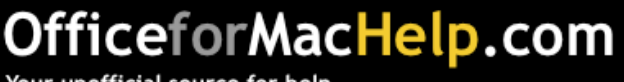

Published protocol

- Works over HTTP to provide "anywhere access"
- XML provides a standard message format for exchanging information between client and server
- Apple developed Mail's Exchange support against EWS

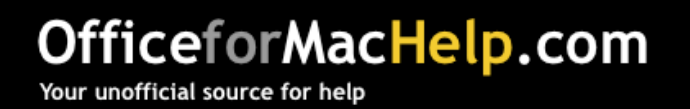

Better performance

- EWS is faster than WebDAV (one call vs. six)
- Works well with large numbers of messages per folder

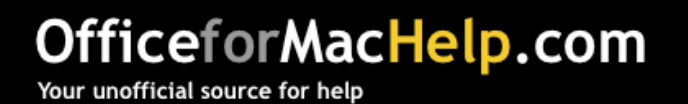

### Additional features not found in WebDAV

- Category, Tasks and Notes syncing
- Support for complex calendaring
- GAL lookups without LDAP
- Sync iPhone photos to Contacts

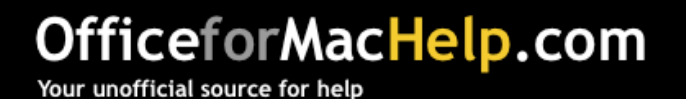

### Will eventually replace MAPI

- Outlook for Windows is the only MAPI client
- Eventually, both Mac and Windows will talk the same language

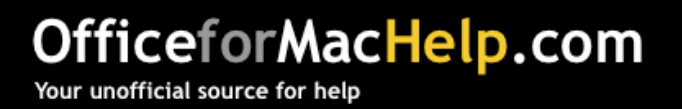

### Built with Macs in mind

- MacBU worked with Exchange team to design the protocol
- EWS is built on platform agnostic technologies such as SOAP and XML

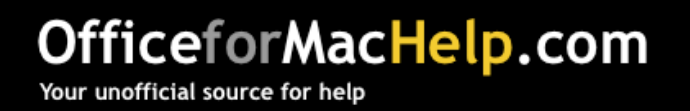

### What are the languages of Exchange 2003?

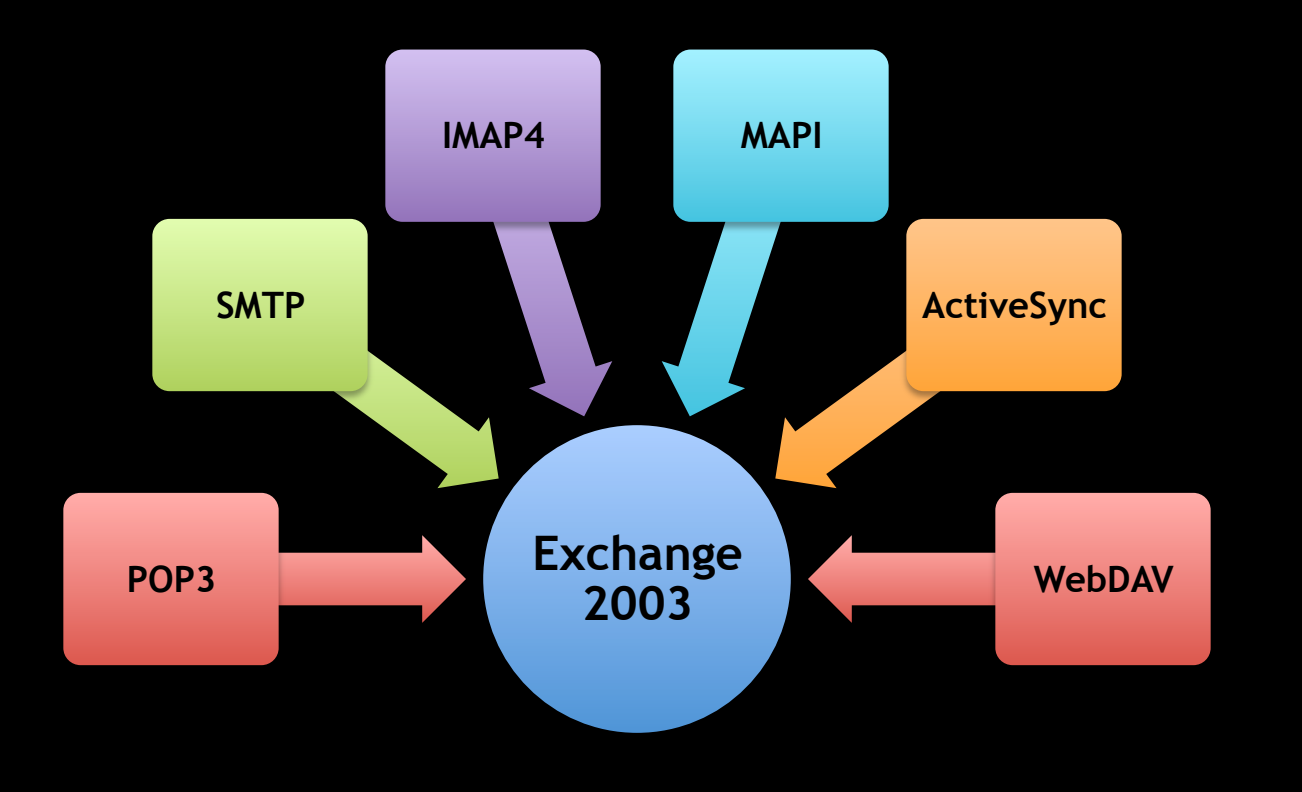

#### OfficeforMacHelp.com

### What are the languages of Exchange 2007?

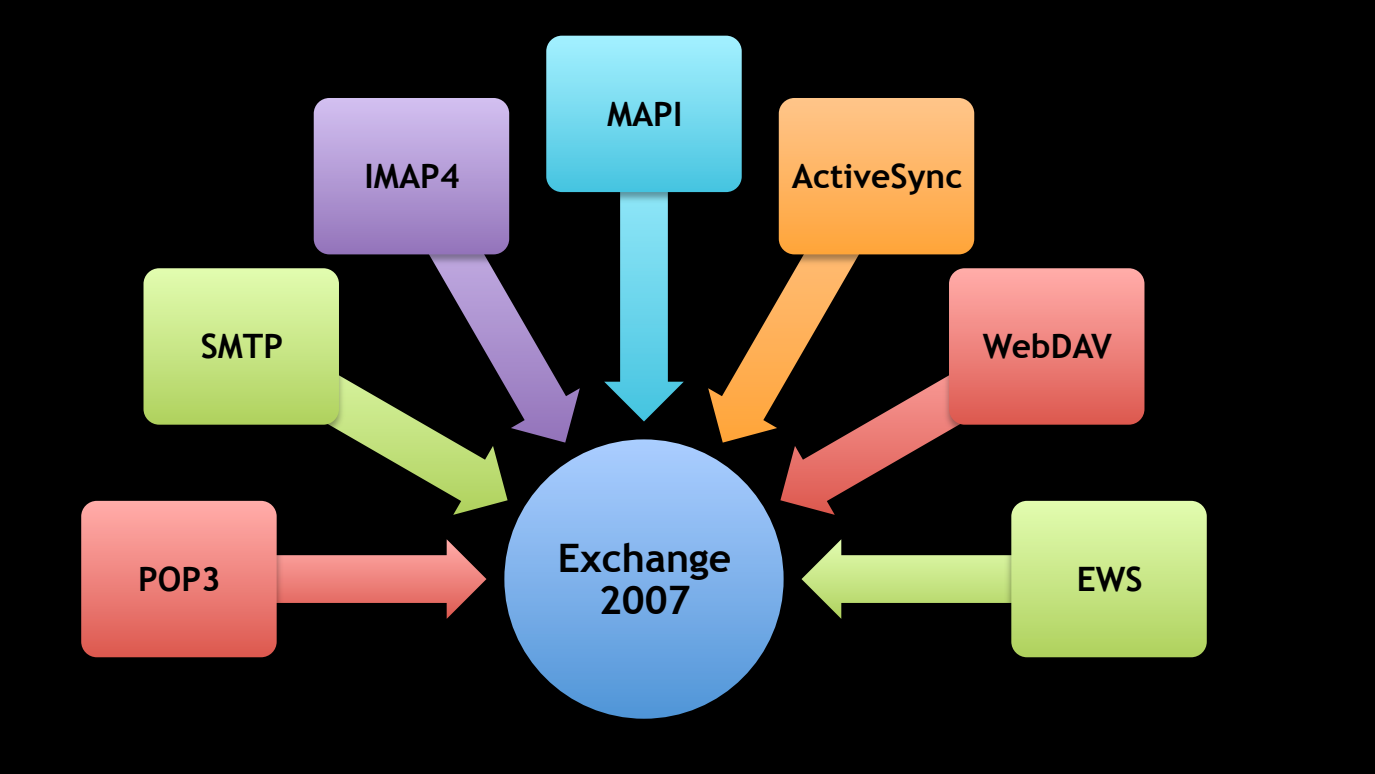

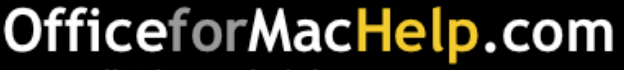

### What are the languages of Exchange 2007?

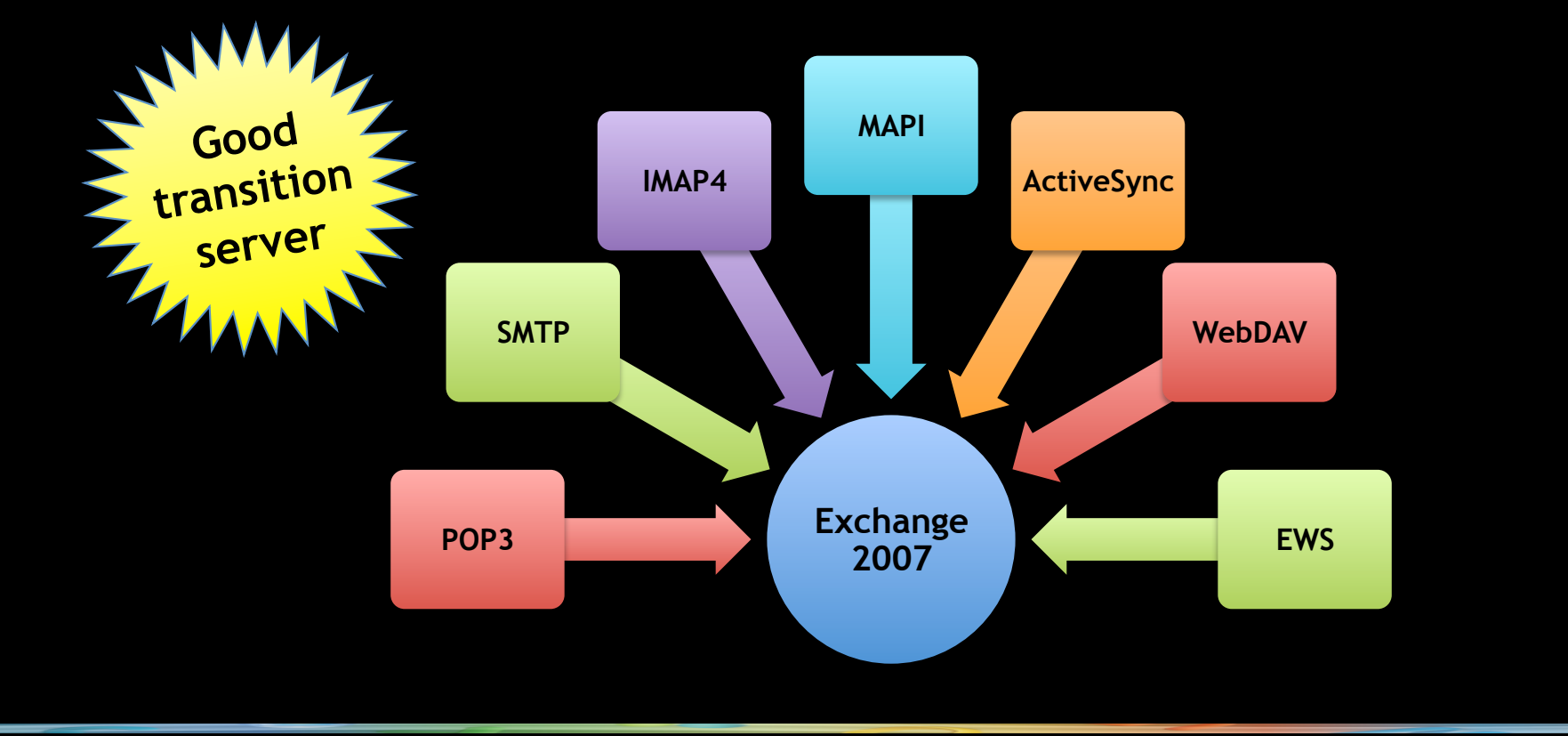

#### OfficeforMacHelp.com

### What are the languages of Exchange 2010?

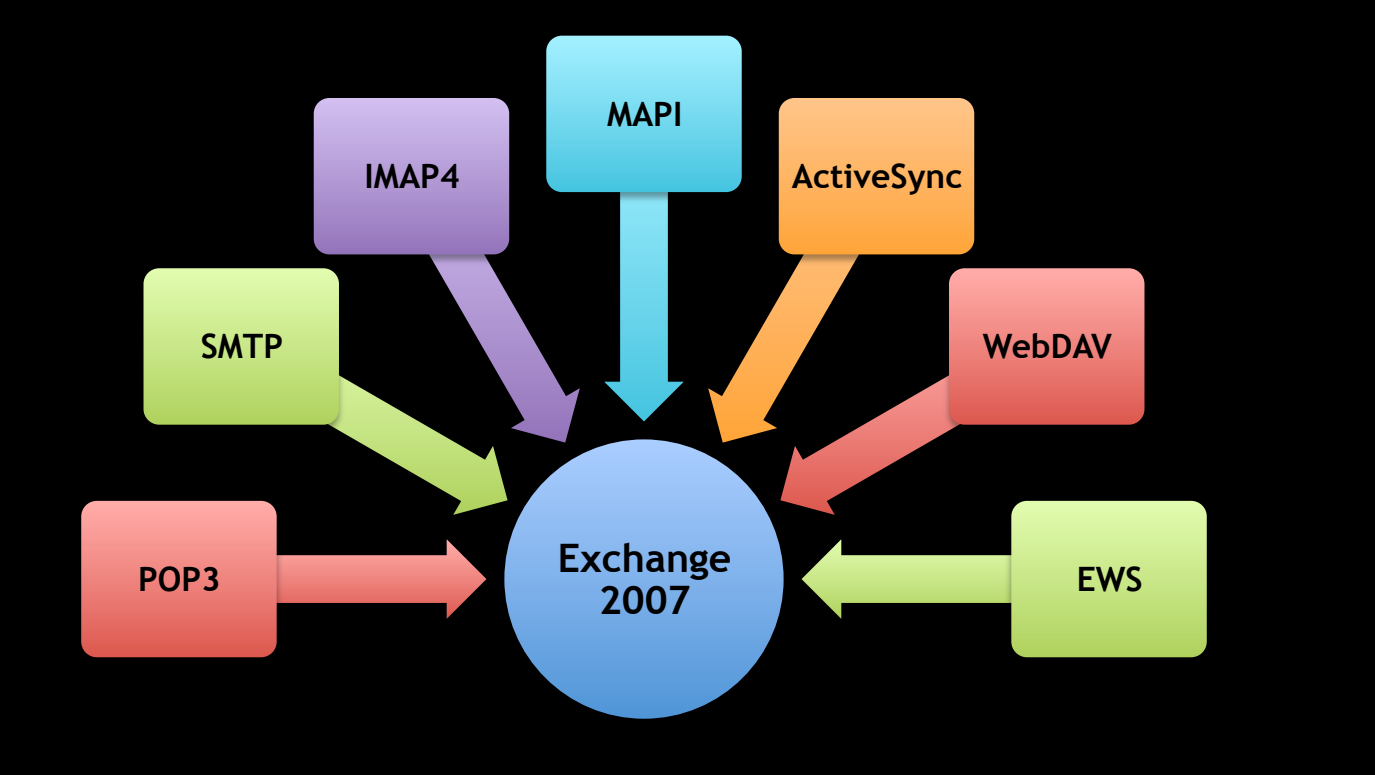

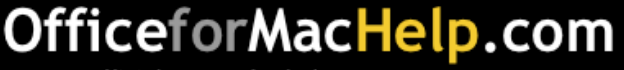

### What are the languages of Exchange 2010?

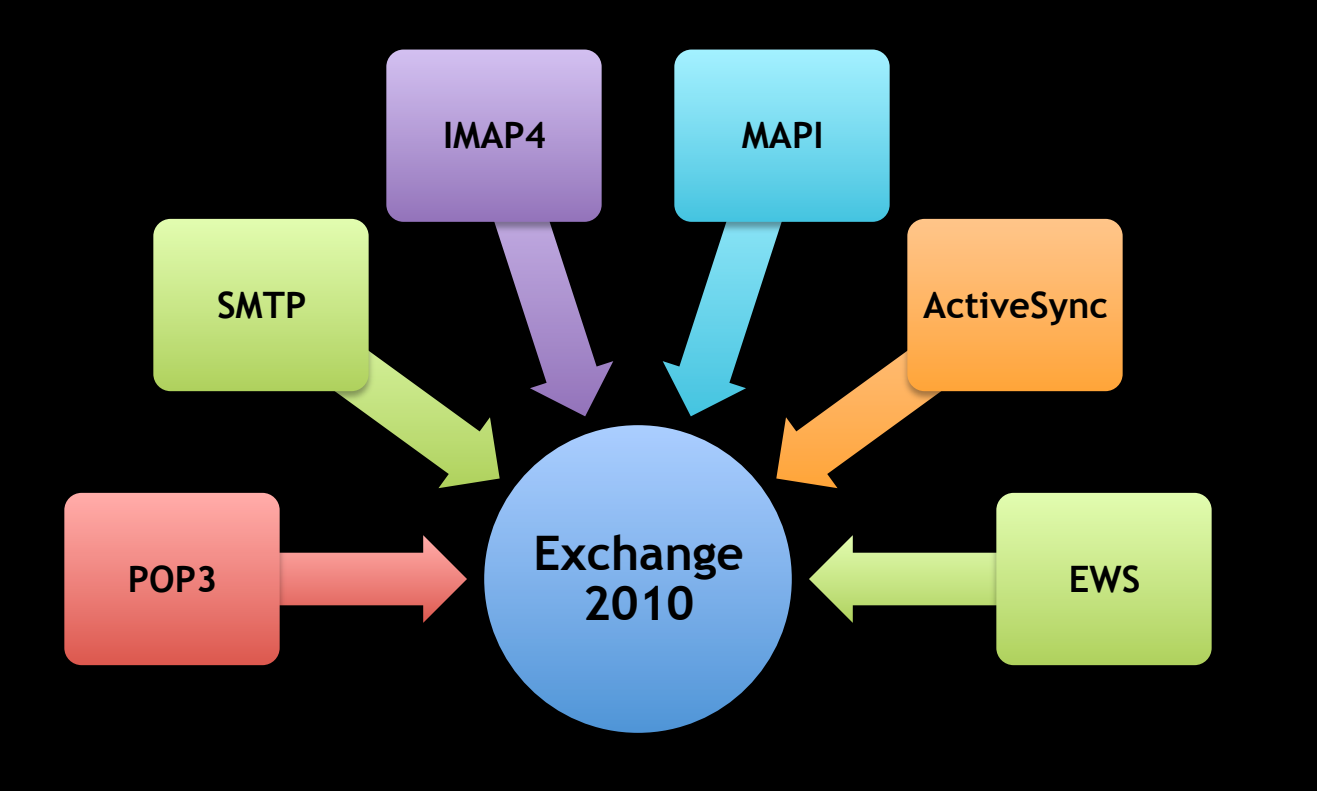

#### OfficeforMacHelp.com

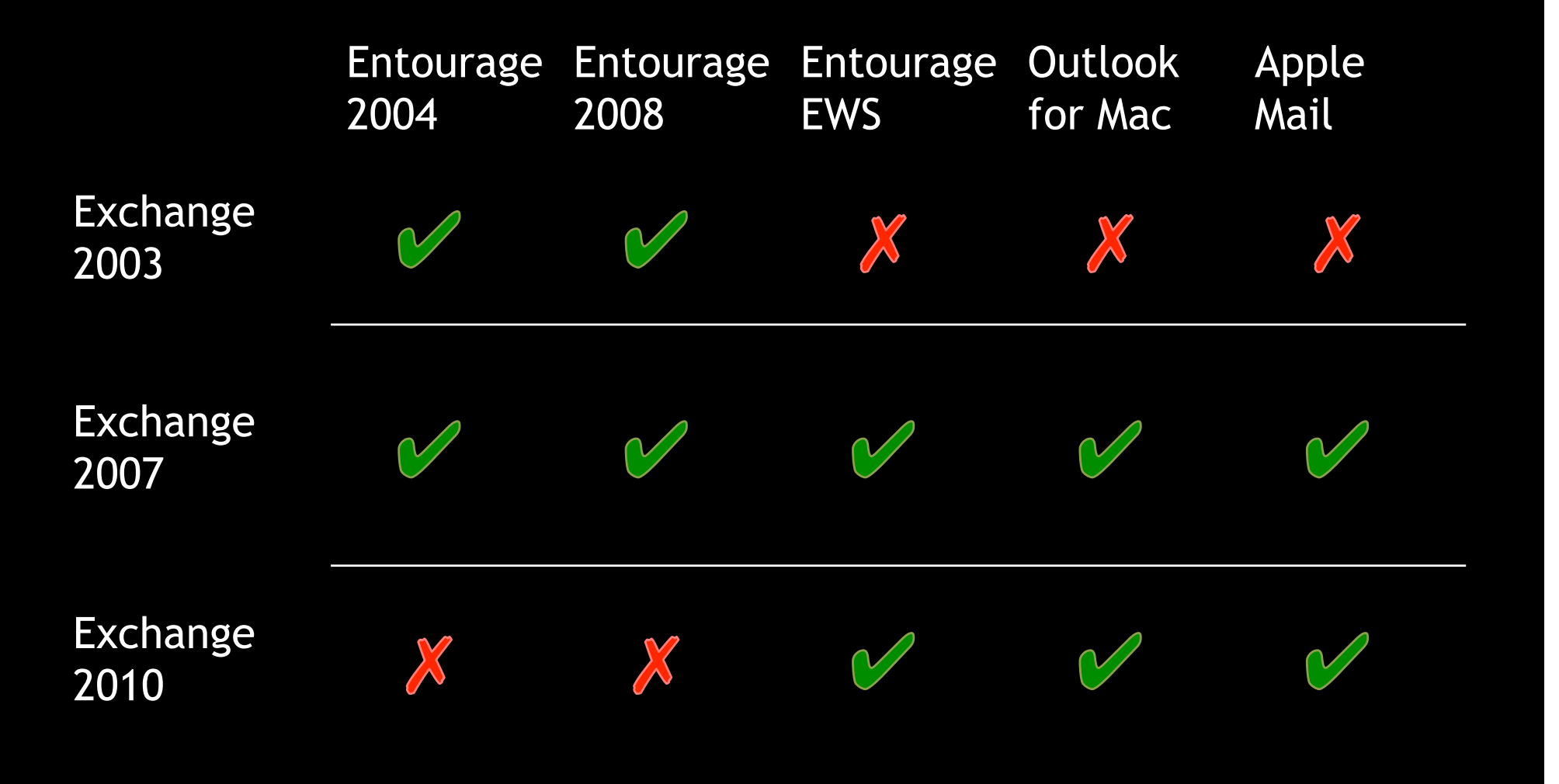

#### OfficeforMacHelp.com

■ Exchange Web Services **Q** Configuration

 $\square$  Troubleshooting

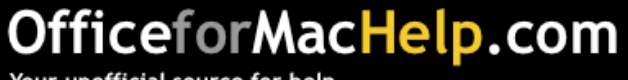

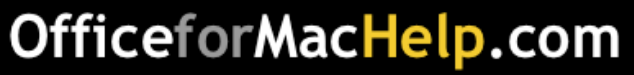

### Server Requirements

- Exchange Server 2007, SP1 with rollup 4 or higher
- DNS infrastructure

### Server Essentials

- LDAP
- Autodiscover
- EWS enabled on Outlook Web Access (OWA)

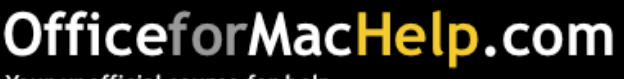

### Client Requirements

- Outlook 2011 or Entourage, Web Services Edition
- Network and/or Internet connection

## Client Essentials

- Bound to Active Directory for Kerberos
- Root certificate for certificates and smart cards

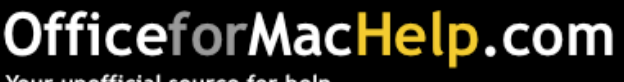

Simple **Complex 3** 

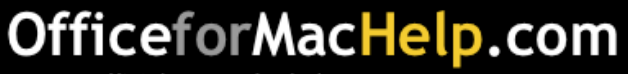

Simple **Complex Complex** 

#### Autodiscover

- 
- Pros Setup based on user Email address
	- Little user instruction required
- Cons Requires setup by Exchange administrator
	- Involves DNS configuration

Ideal · Well-supported Exchange environments and networks

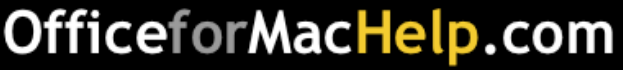

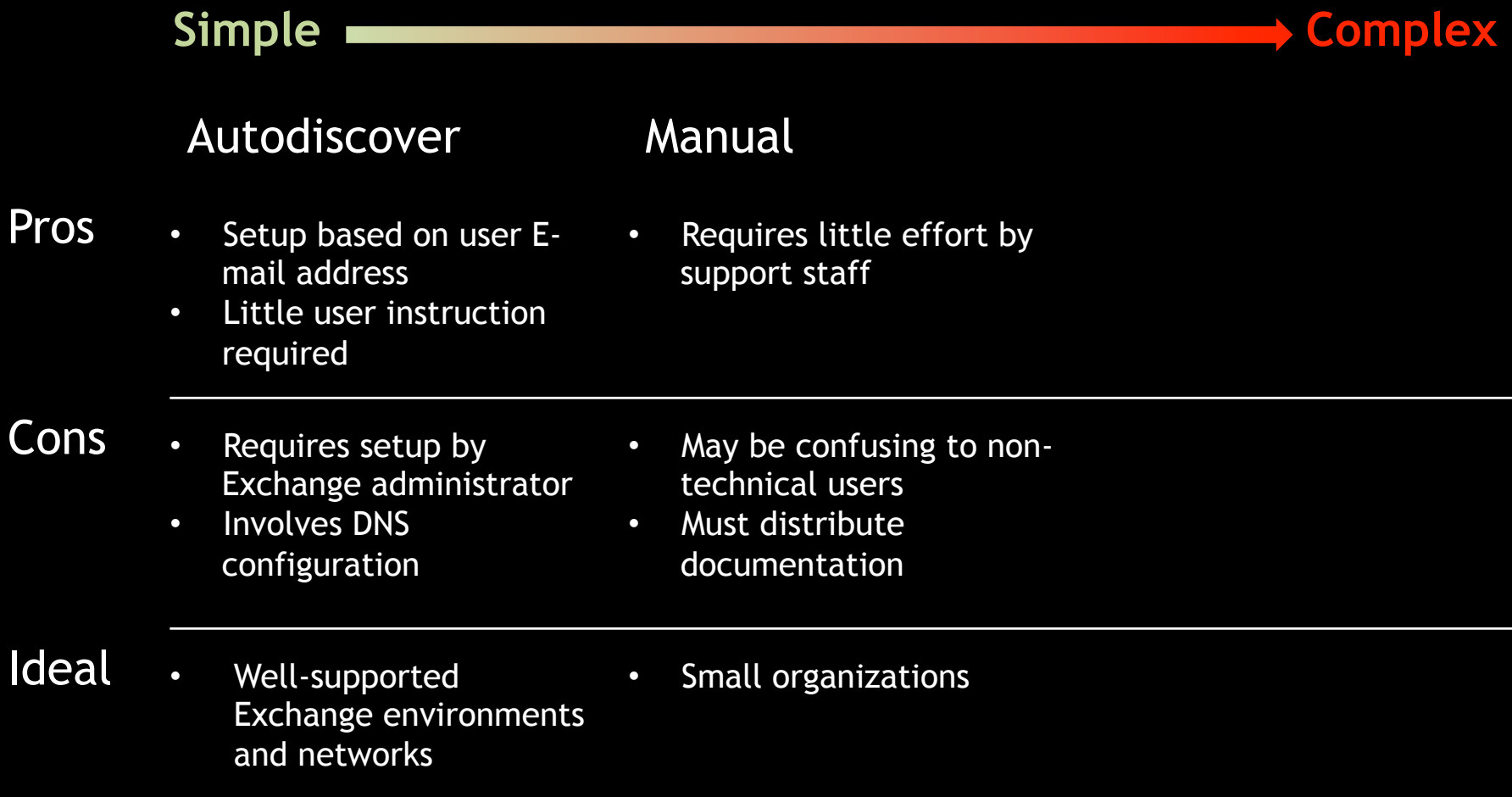

OfficeforMacHelp.com

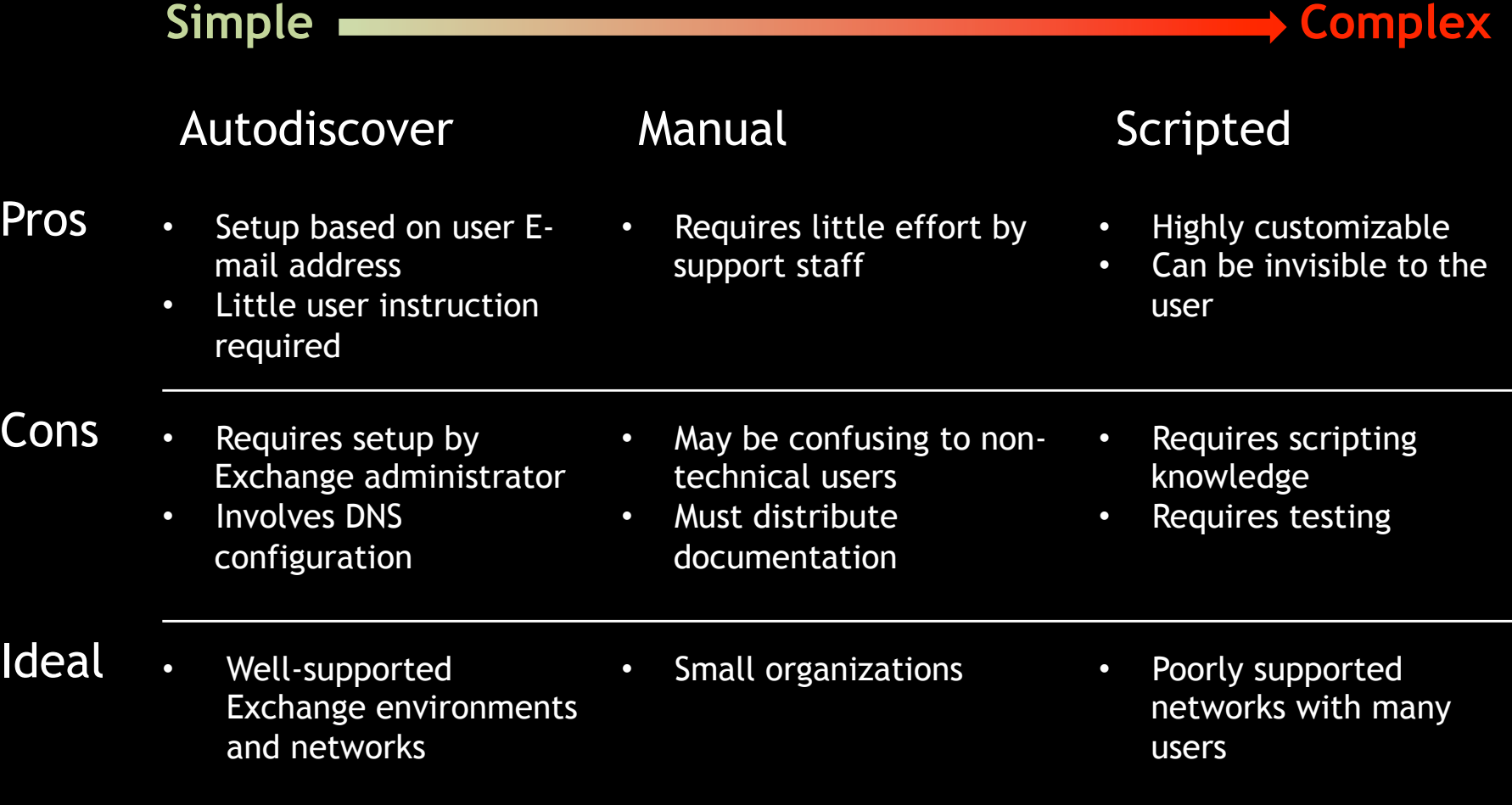

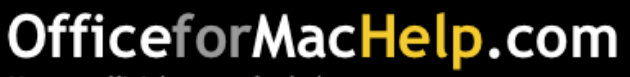

# Configuration: Scripted

### Outlook Exchange Setup 4.0

- Does not require Autodiscover
- Customizable for different organizations
- Can be set to run interactively or silently
- Utilizes the /System/Library/User Template folder or the Office First Run folder

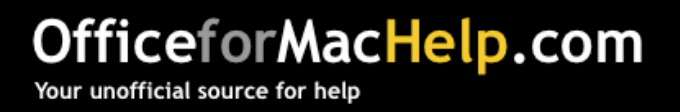

# Configuration: Scripted

# Demo

# Use AppleScript to configure Outlook for Mac for Exchange

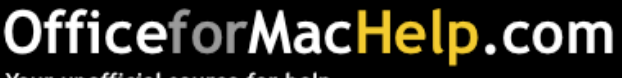

■ Exchange Web Services ■ Configuration  $\Box$  Troubleshooting

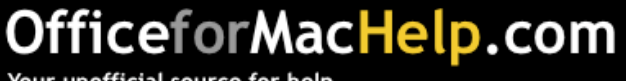

# Troubleshooting

Common issues

- Connection
- Synchronization
- Data corruption
- Perceived problems

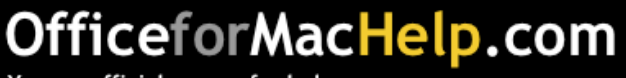

### Logging

- Mildly useful to administrators but may lead to source of the problem
- Enable in Outlook for Mac under Window menu  $\rightarrow$  Error Log  $\rightarrow$  Settings wheel

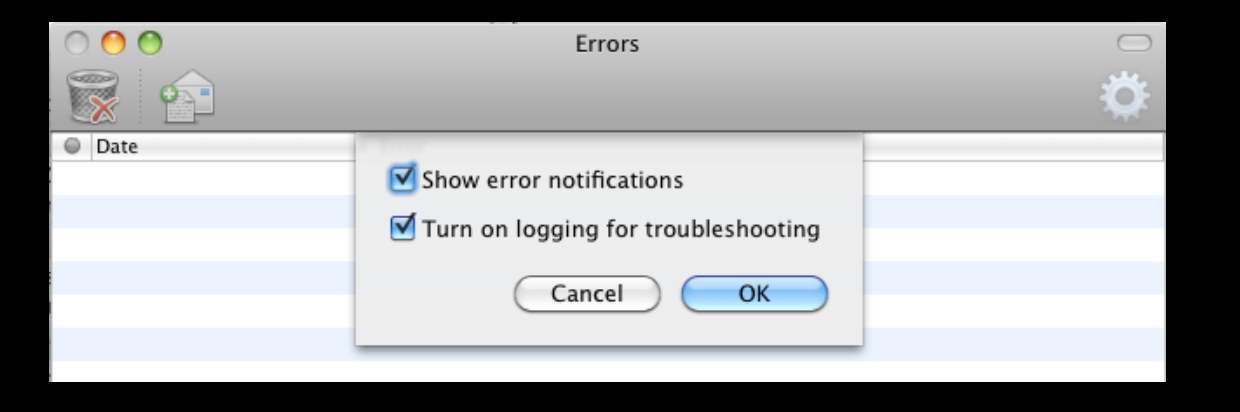

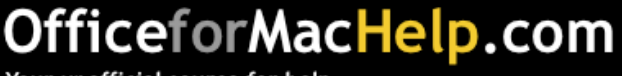

### Logging

- Log file appears on the desktop name "Microsoft Outlook\_Troubleshooting\_#.log"
- Search for "DNS"
- Search for "failed"
- Search for "code"
- Do not search for "error" many results returned are "NoError"

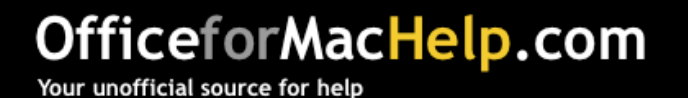

### Autodiscover

- Should be configured internally and externally
- Enable Outlook logging and search for "autodiscover" in the" Microsoft Outlook\_Troubleshooting\_0.log" file on the Desktop

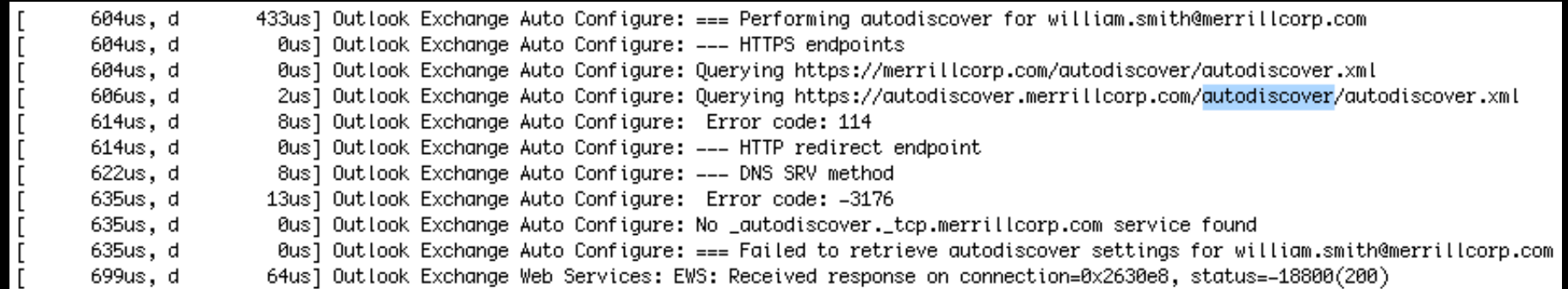

#### OfficeforMacHelp.com

### Autodiscover

• If Autodiscover is configured incorrectly, use AppleScript Editor to disable in the service in Outlook for Mac

tell application "Microsoft Outlook" ! !set background autodiscover of exchange account 1 to true end tell

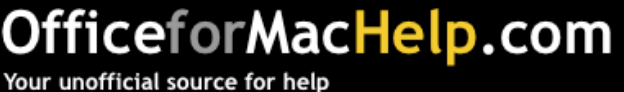

### Exchange Remote Connectivity Analyzer

- Tests external connection to Exchange
- Requires a test account with credentials
- Useful to Exchange administrators

https://www.testexchangeconnectivity.com/

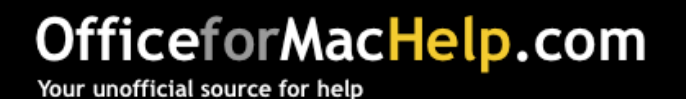

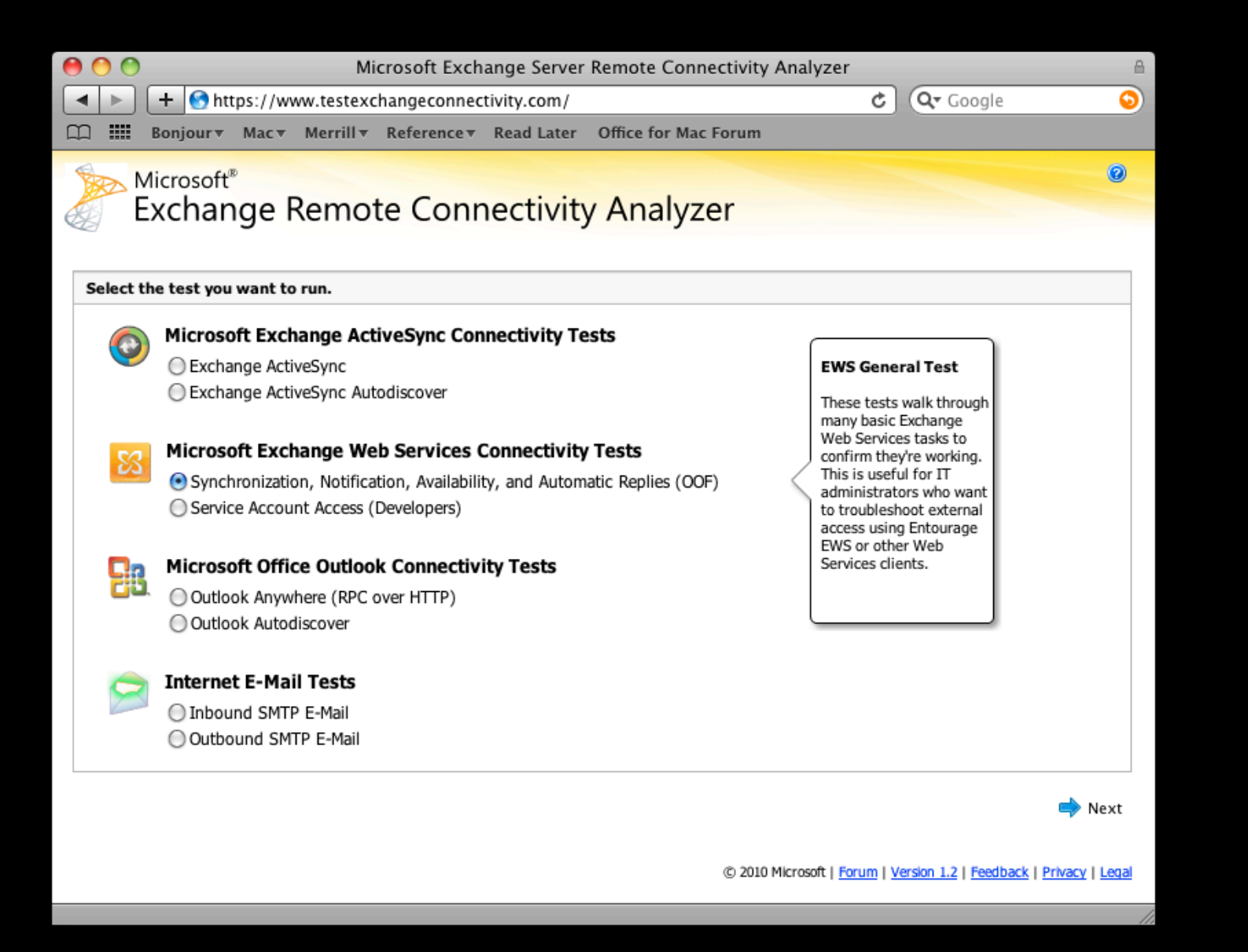

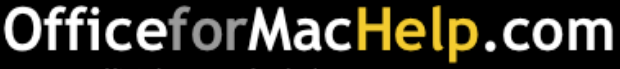

# Troubleshooting: Synchronization

### Verify that Outlook for Mac is not syncing

- Compare with Outlook Web Access (OWA)
- Compare with iPhone or other mobile device
- Identify whether one or two folders have stopped syncing or multiple folders have stopped syncing
- Verify Sent Items folder
- Verify Calendar events
- **Verify Contacts**
- **Verify Tasks**
- **Verify Notes**

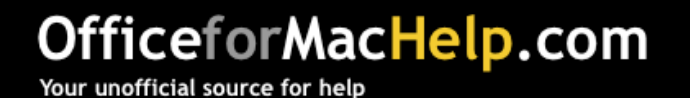

# Troubleshooting: Synchronization

Empty folder caches

- Right-click a folder or an account and select Folder Properties…
- Click the **Empty** button
- This may take a few minutes depending on the size of the folder
- Back up Sent Items, Calendar and Contacts first

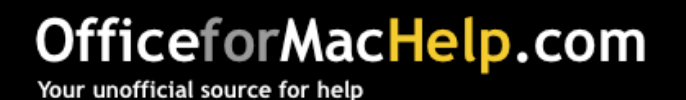

# Troubleshooting: Synchronization

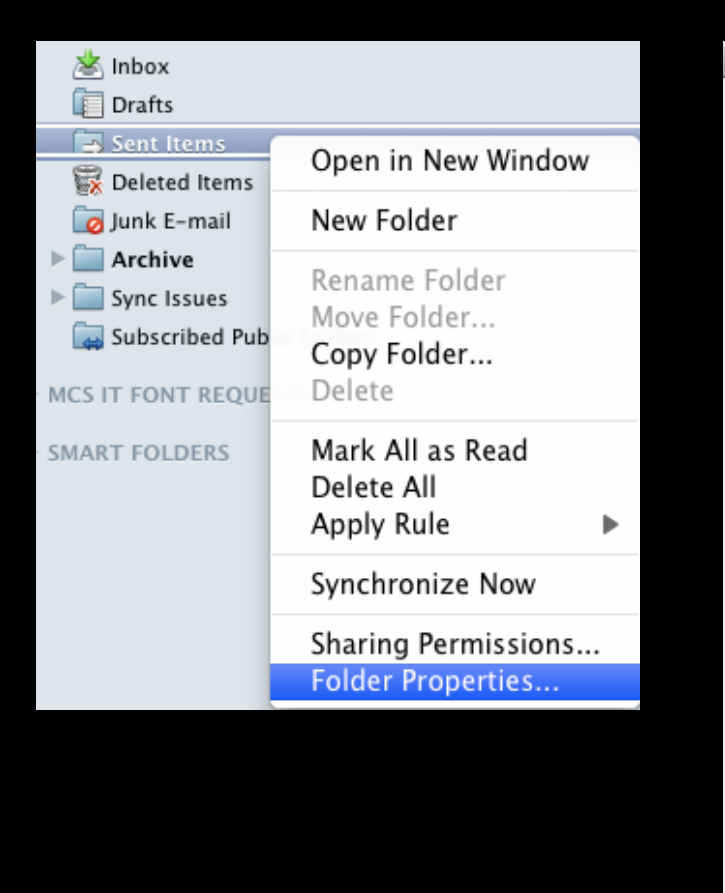

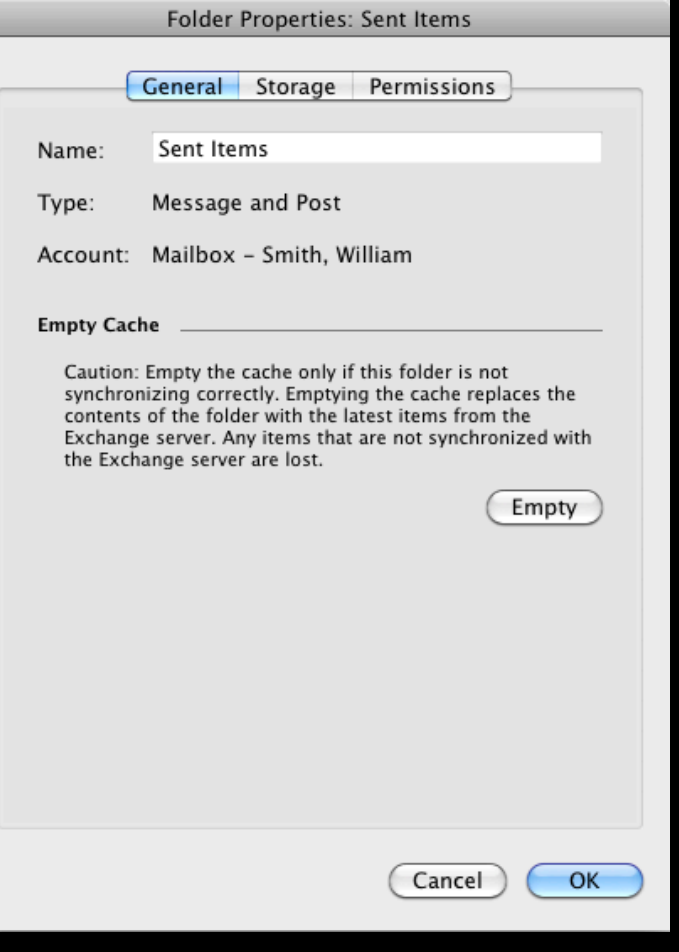

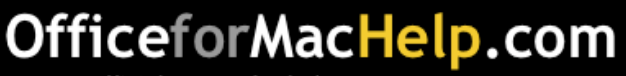

New Database in Outlook for Mac

- Located in
	- ~/Documents/Microsoft User Data /Office 2011 Identities/Main Identity
- "Time Machine friendly"
- Two parts: Database file and Data Records folder
- Database file is the "index"
- Data Records folder is the "data"
- If Outlook detects a problem, it deletes the Database and rebuilds it from Data Records

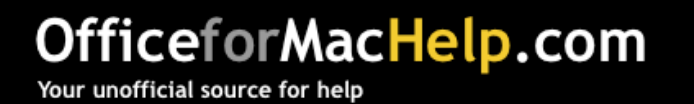

### What does data corruption look like?

- Missing messages
- Duplicate messages
- Frequent crashing
- Appearance issues
- Preferences don't stick

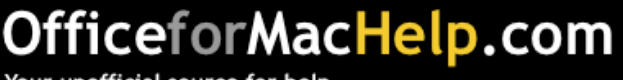

### Database Utility

- Launch Outlook for Mac with Option key held down
- Rebuild Database or
- Create new identity
- Data is first duplicated then repaired, allowing the user to revert if something goes wrong
- Do not attempt to alter or delete individual Data Records files
- Starting a new identity and creating the Exchange account again may be a better solution

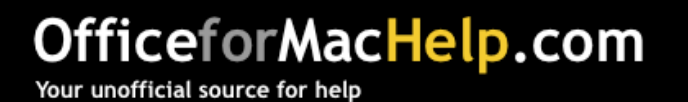

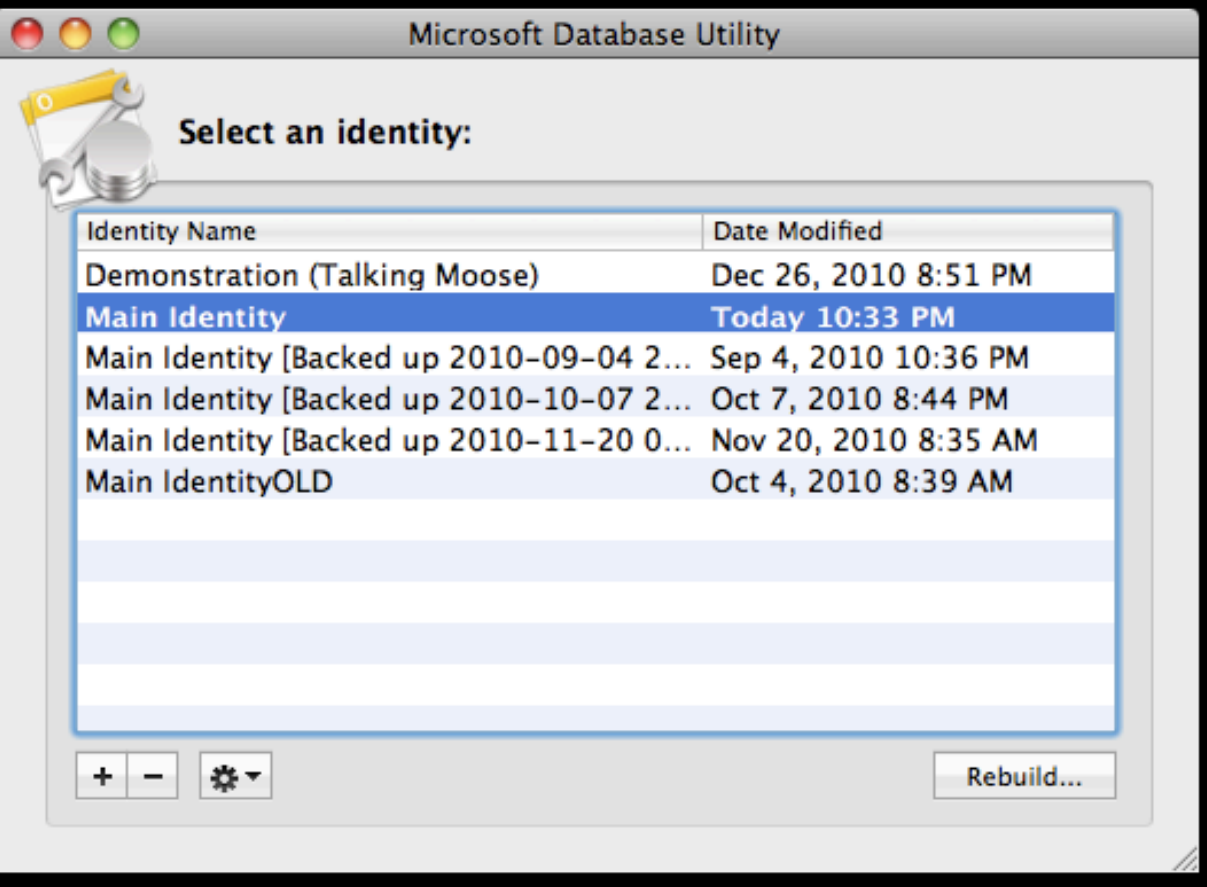

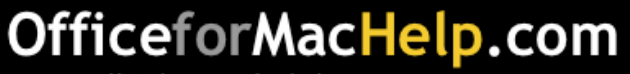

# Troubleshooting

### Perceived problems

Some issues are either by design or are not yet implemented in Outlook

- Folders "On My Computer" are automatically hidden with solo Exchange accounts
- Contacts Search uses LDAP only—must use To, Cc or Bcc field for GAL lookups when LDAP is not present (resource scheduling)

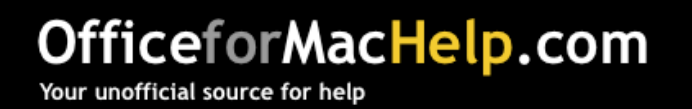

# Troubleshooting

### Perceived problems

Some issues are either by design or are not yet implemented in EWS

- Default attachment size for EWS is 10MB
- Server side rules not yet supported by EWS
- EWS does not currently support "push"
- Status flags (Reply, Reply All and Forward) do not sync between ActiveSync devices and Exchange Web Services
- Categories sync but not category colors

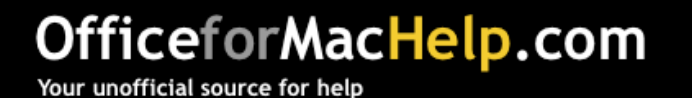

■ Exchange Web Services ■ Configuration

■ Troubleshooting

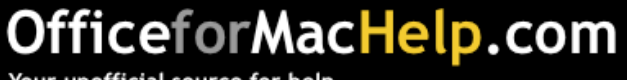

# Resources and information

**Office for Mac 2011 Administrator's Guide**  http://mac2.microsoft.com/help/office/14/en-us/admin

Exchange Remote Connectivity Analyzer https://www.testexchangeconnectivity.com/

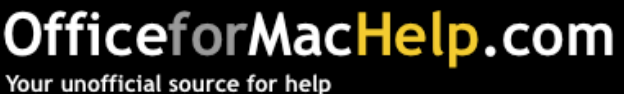

Resources and information

# OfficeforMacHelp.com

**Outlook Exchange Setup 4.0**  /outlook/exchange/setup-script/

Resource scheduling /outlook/exchange/resource-scheduling/

Exchange FAQs /outlook/faqs-2/

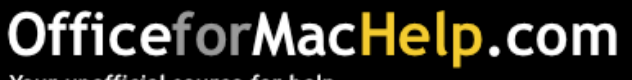

Your unofficial source for help

William Smith E-mail: bill@officeformachelp.com Twitter: @meck

Richard Kmieciak E-mail: rkmiec@exchange.microsoft.com